Siemens AG

# **SIMATIC S7 3964(R)/RK512**

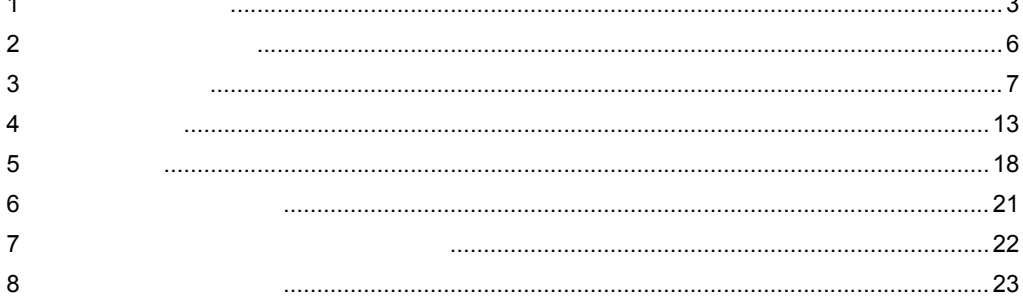

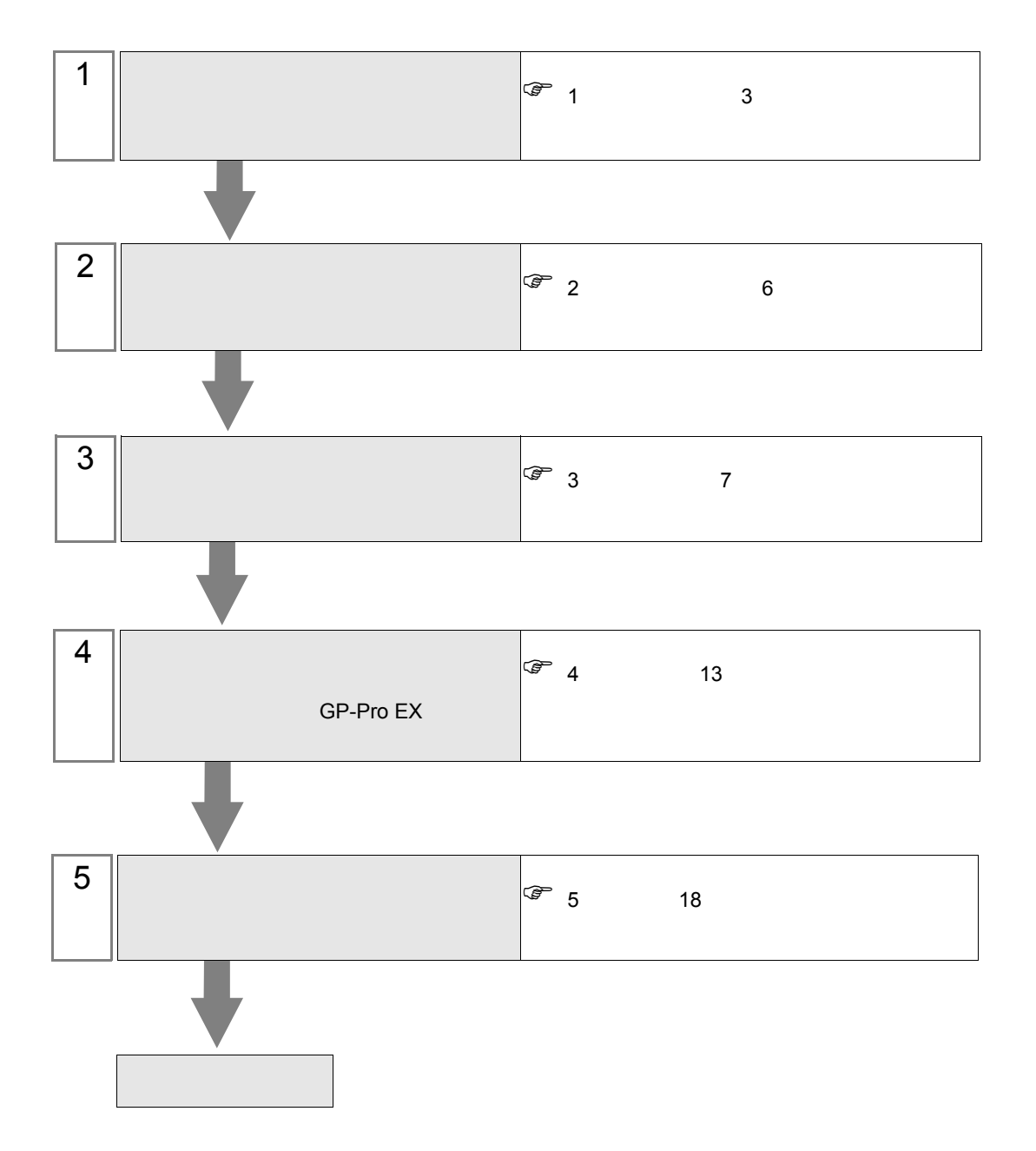

 $PLC$ 

#### <span id="page-2-0"></span>Siemens

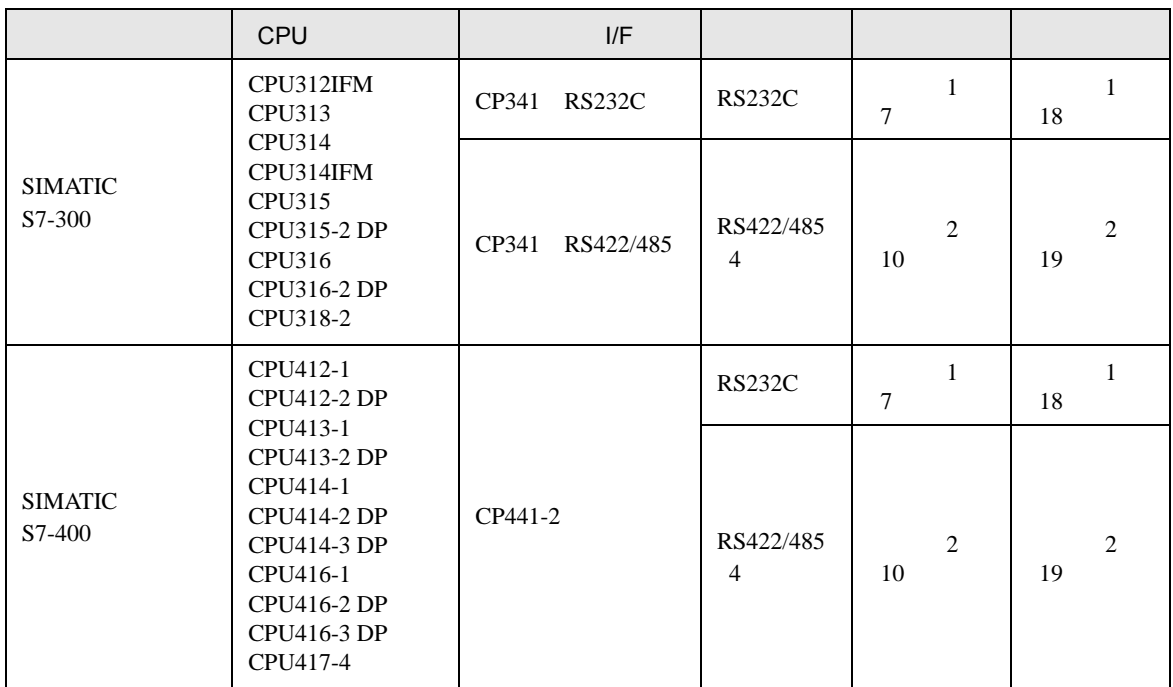

<span id="page-3-0"></span>IPC COM

接続機器と IPC を接続する場合、使用できる COM ポートはシリーズと通信方式によって異なります。

**IPC** IPC

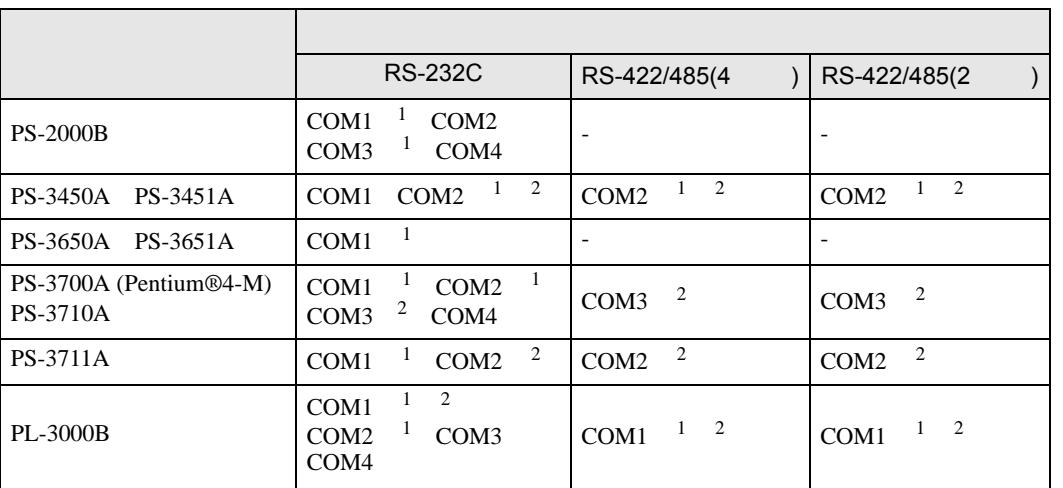

1 RI/5V BPC

 $2 \nabla$ 

#### RS-232C

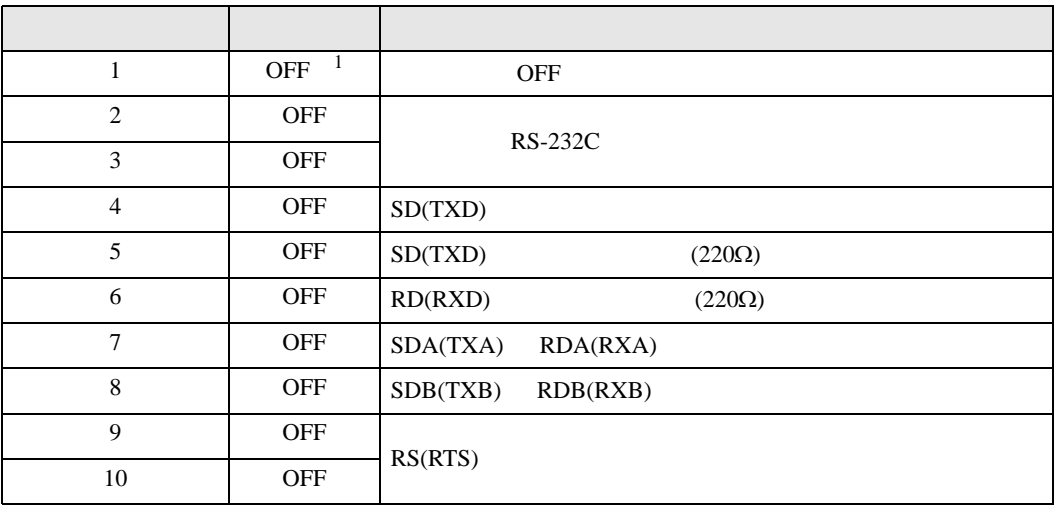

1 PS-3450A PS-3451A を使用する場合のみ設定値を ON にする必要があります。

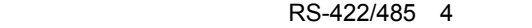

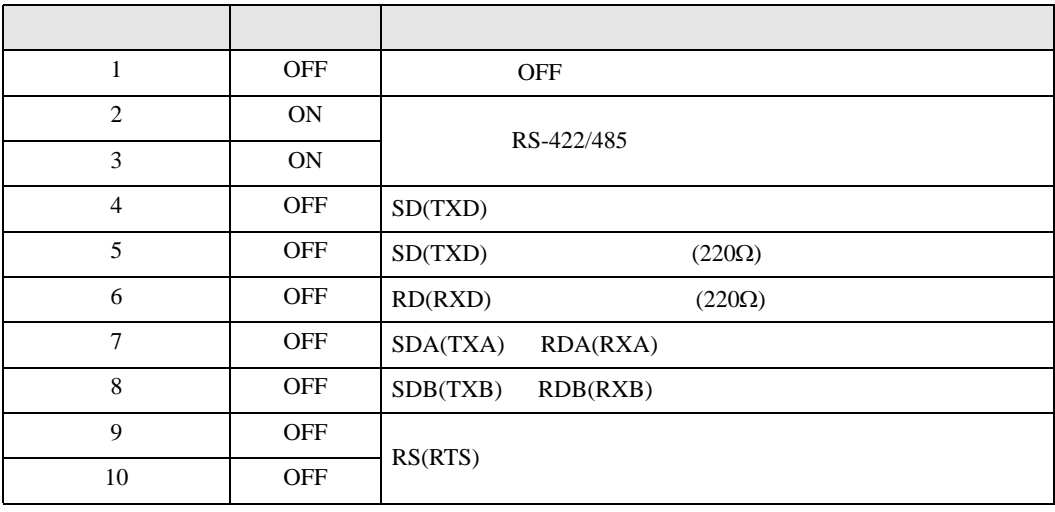

#### RS-422/485 2

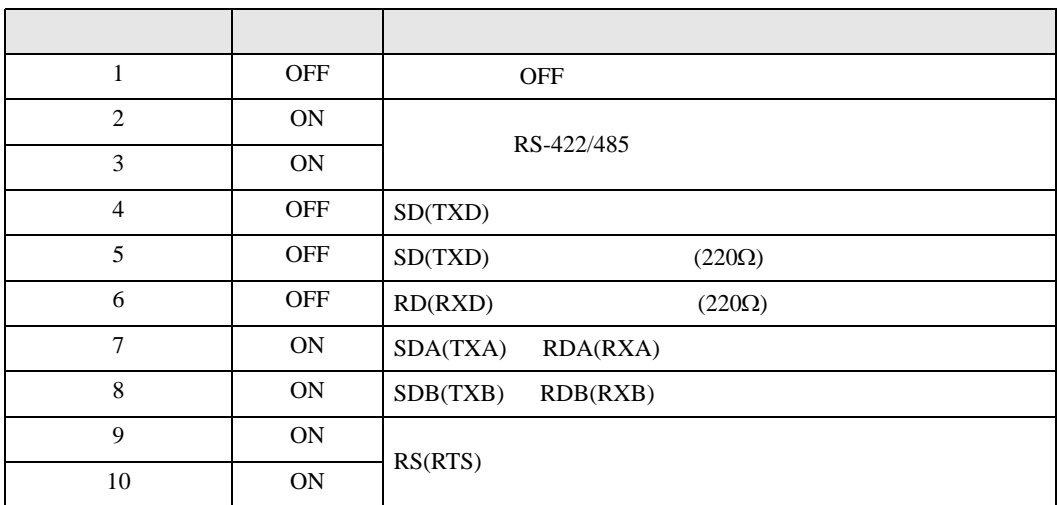

<span id="page-5-0"></span> $2<sub>0</sub>$ 

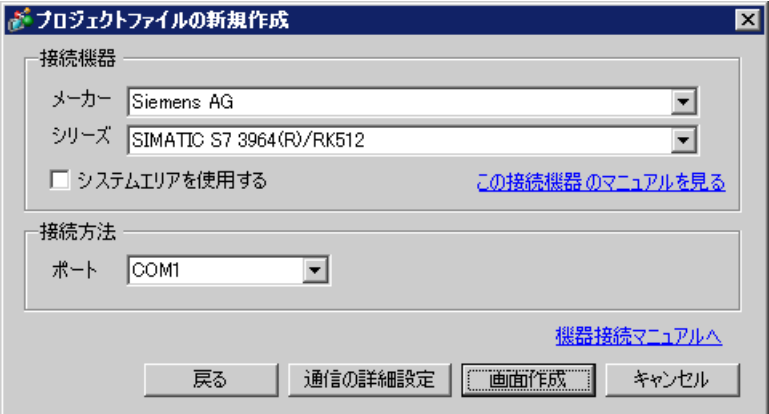

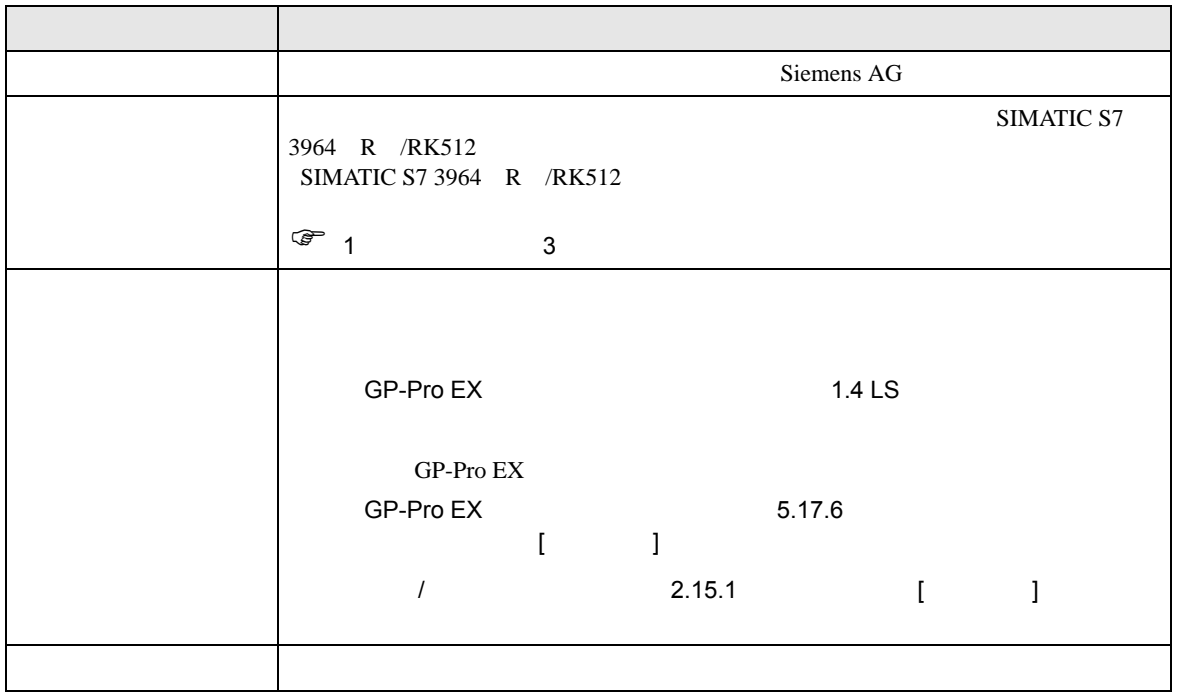

<span id="page-6-0"></span> $3 \sim 3$ 

### <span id="page-6-1"></span> $3.1$  1

 $GP$ -Pro  $EX$ 

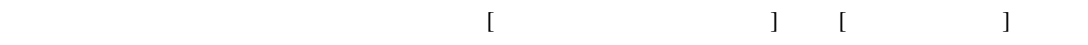

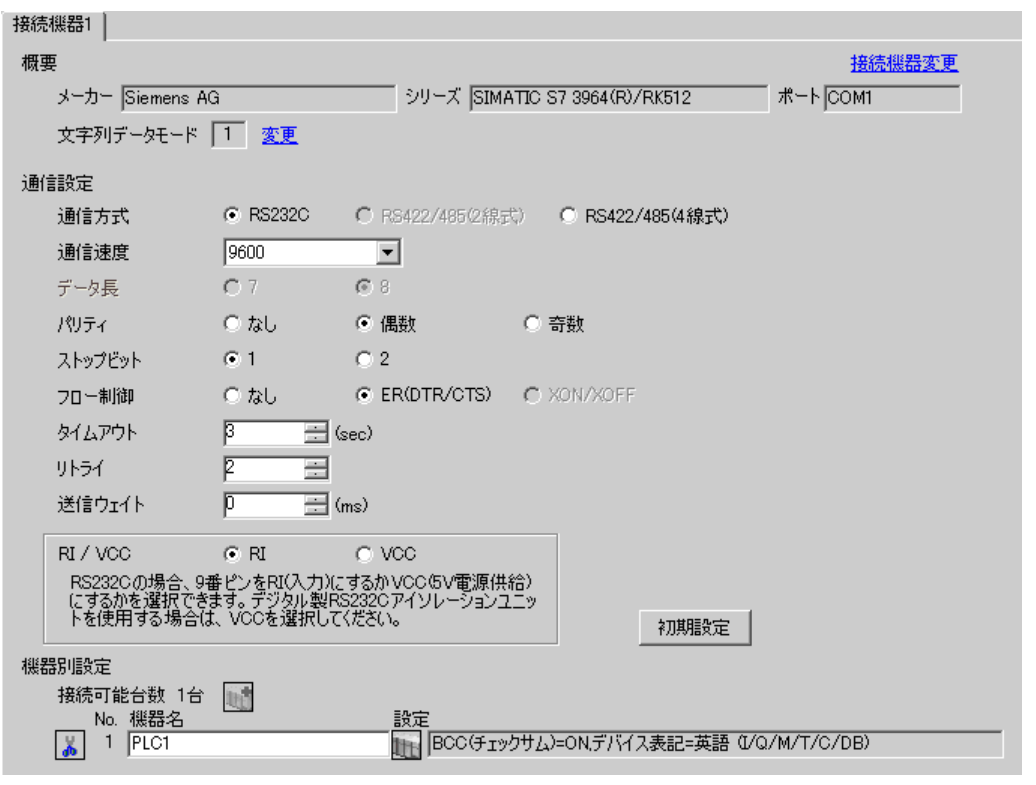

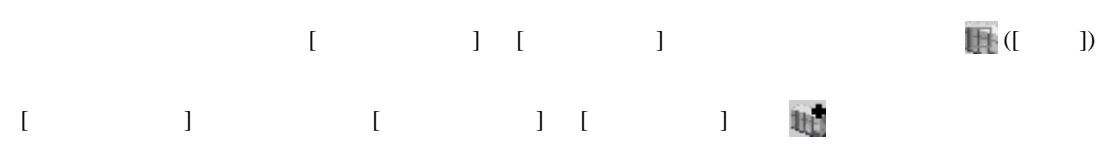

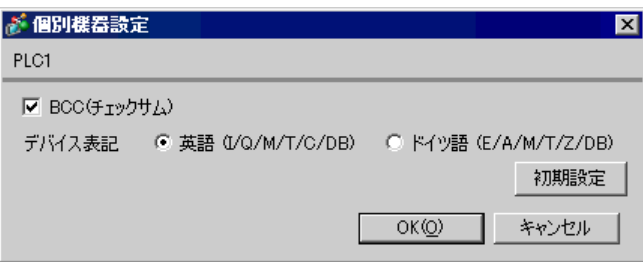

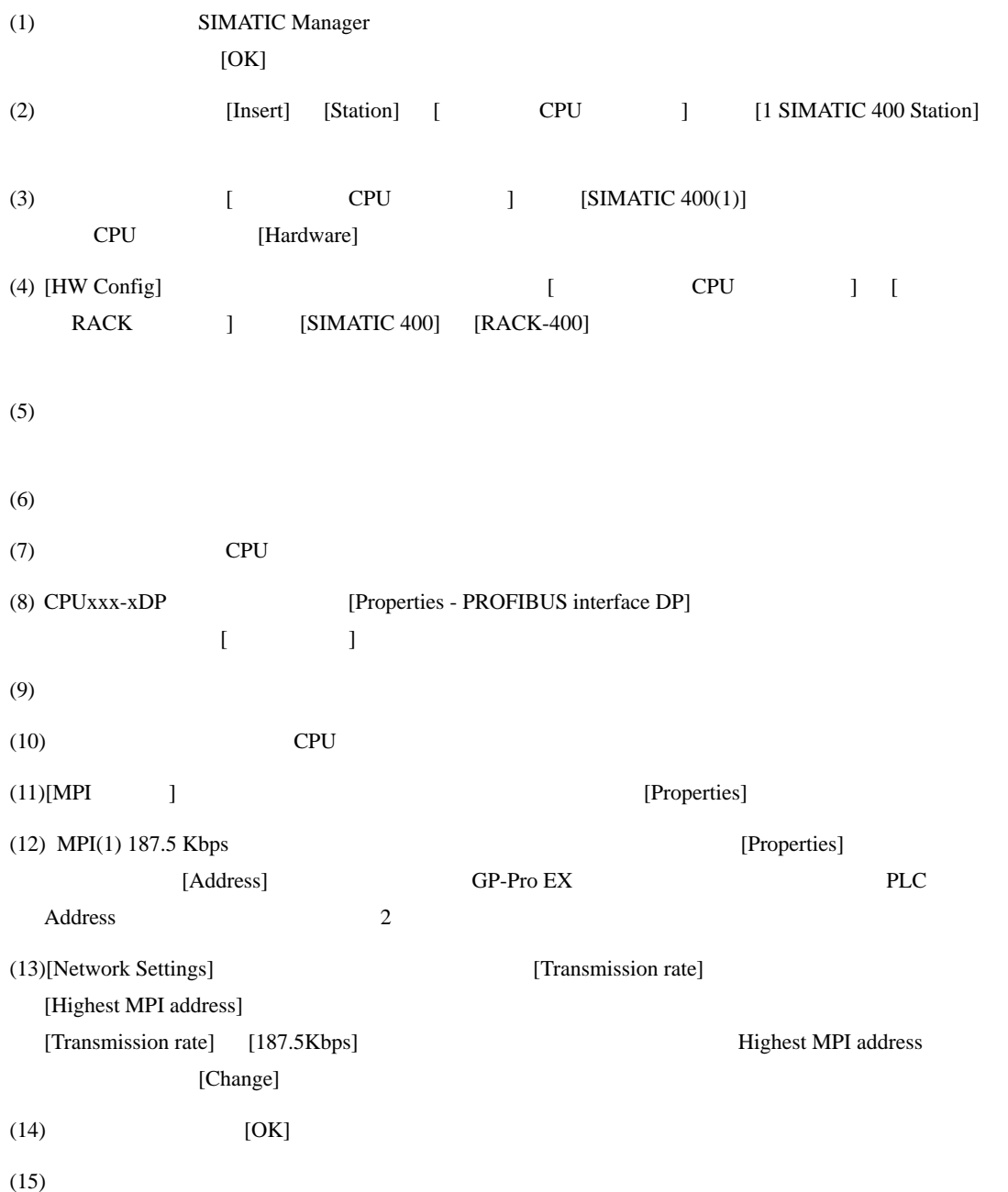

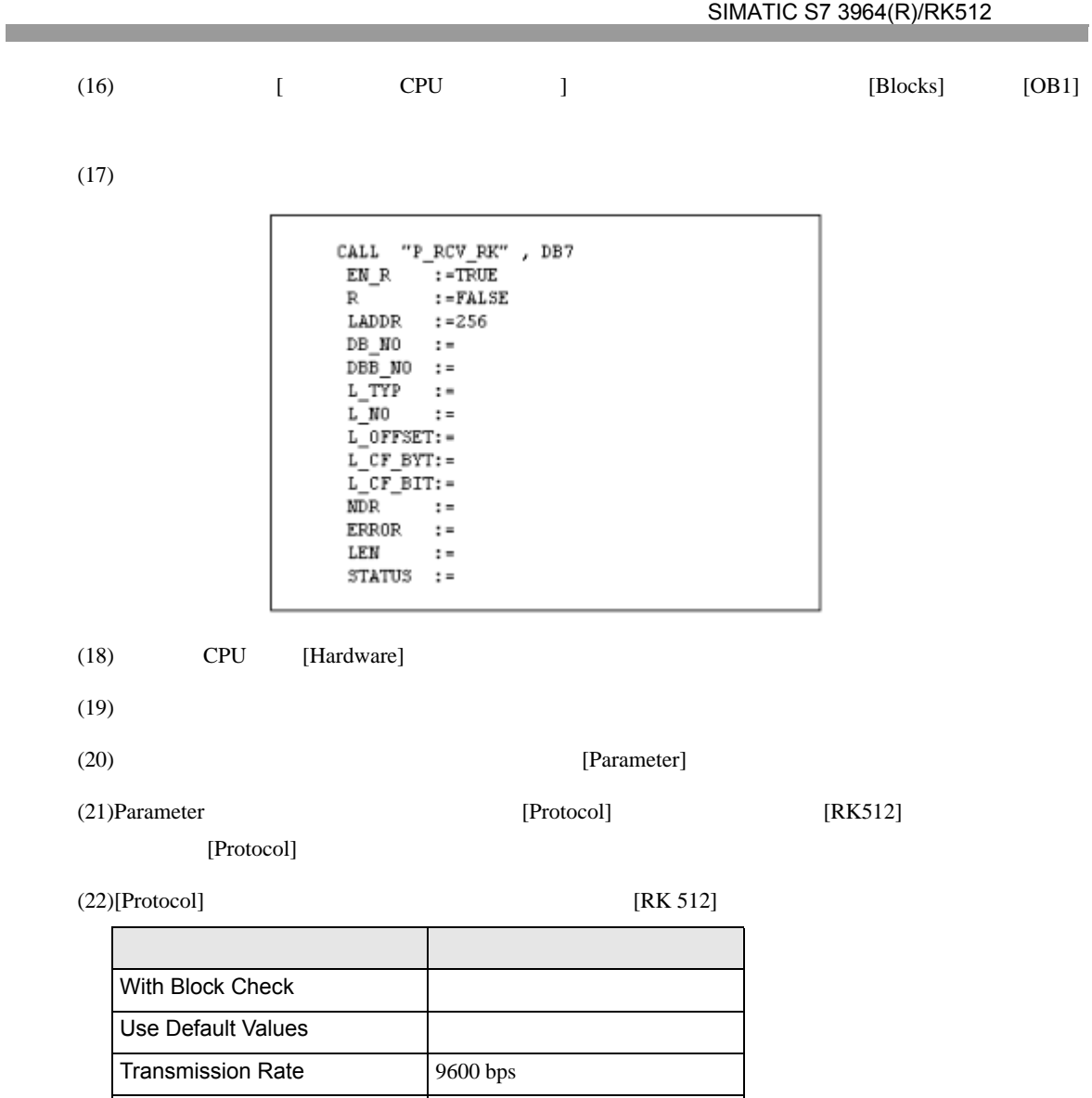

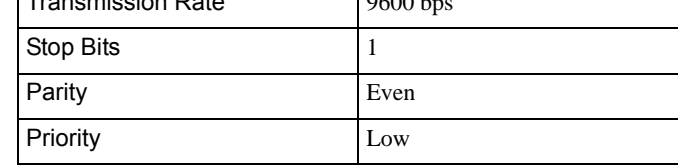

 $(23)$  [OK]

# <span id="page-9-0"></span>3.2 設定例 2

GP-Pro EX

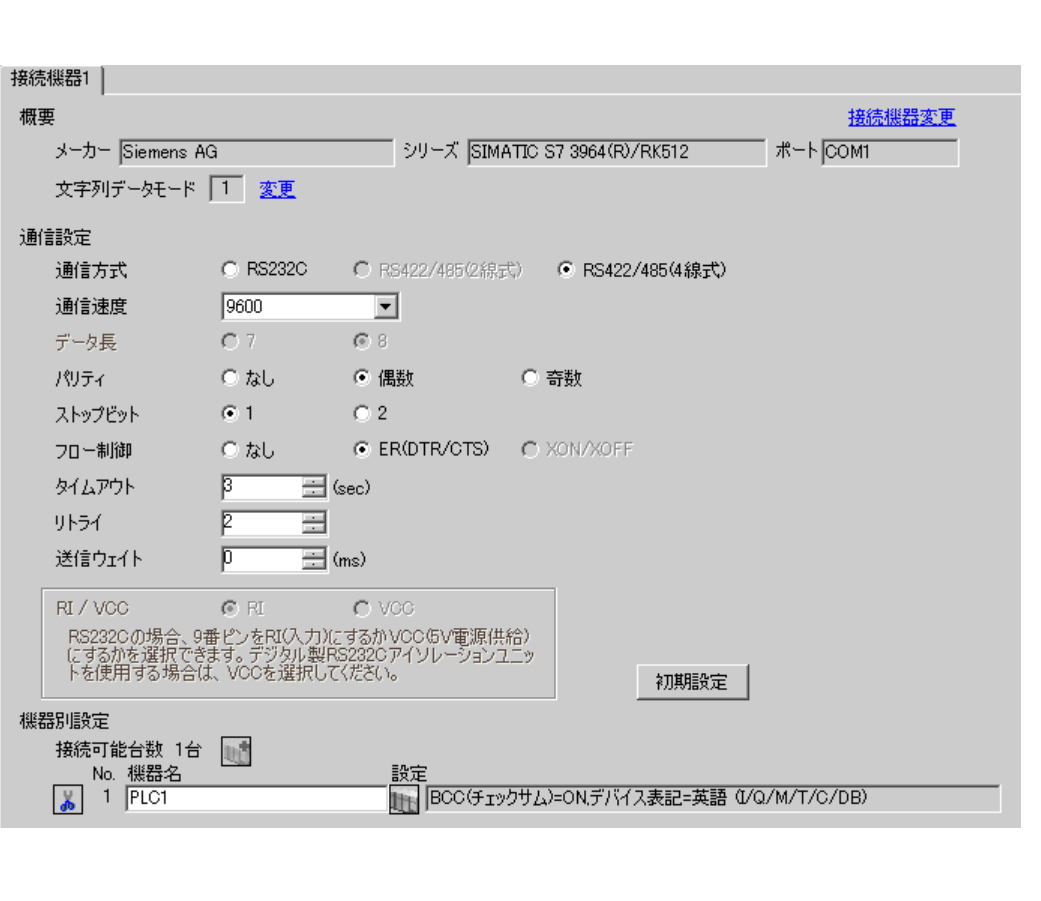

 $\begin{bmatrix} 1 & 0 & 0 \\ 0 & 0 & 1 \end{bmatrix}$   $\begin{bmatrix} 1 & 0 & 1 \\ 0 & 1 & 0 \end{bmatrix}$ 

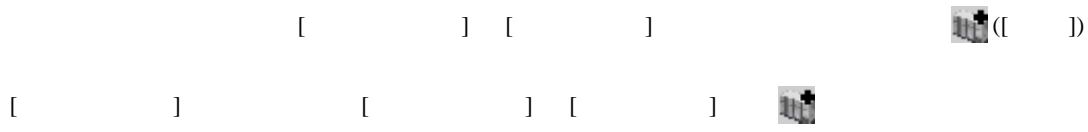

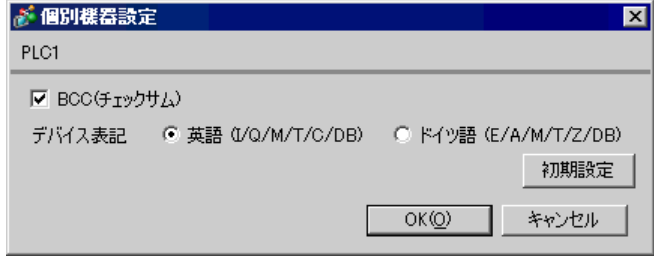

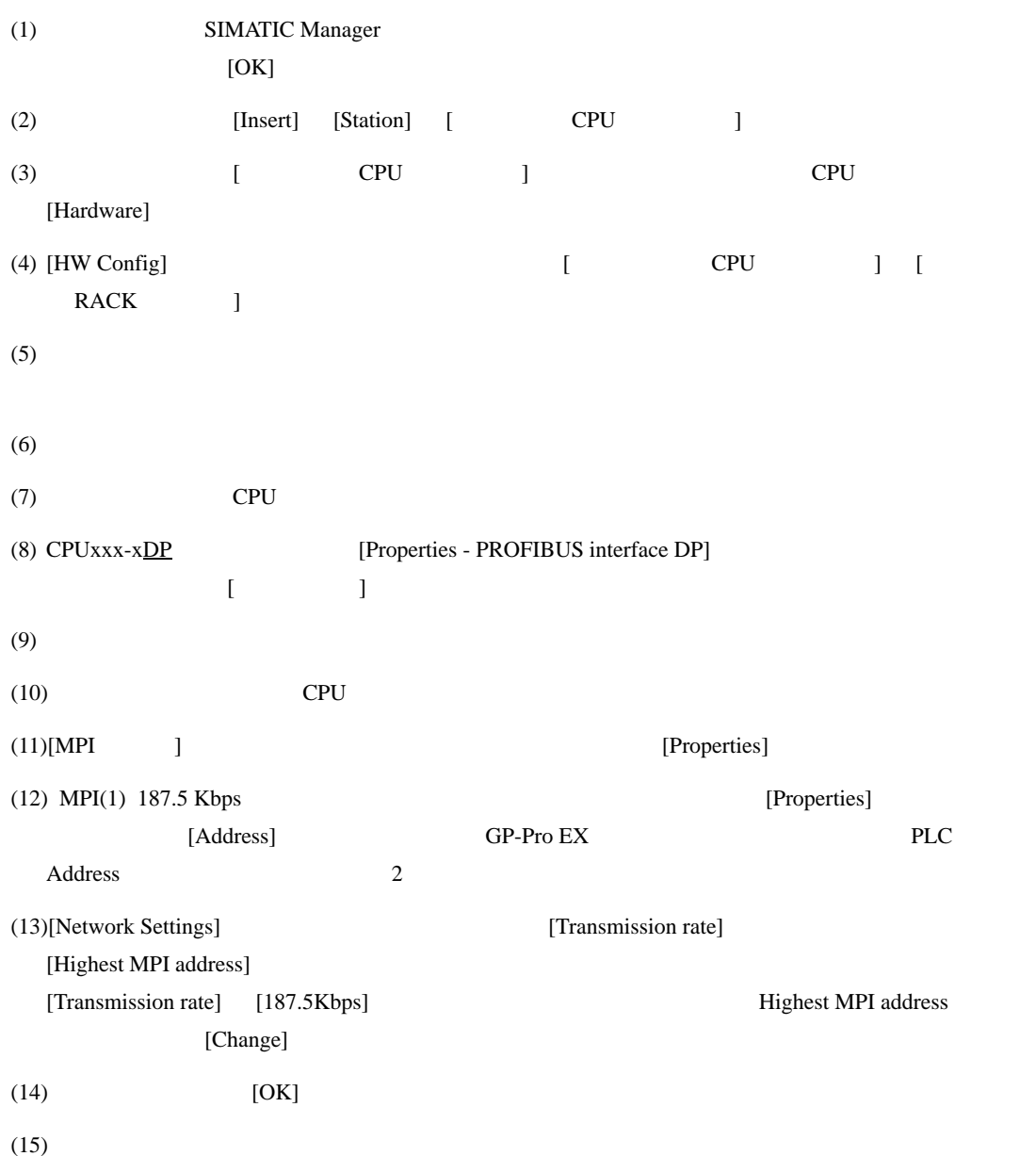

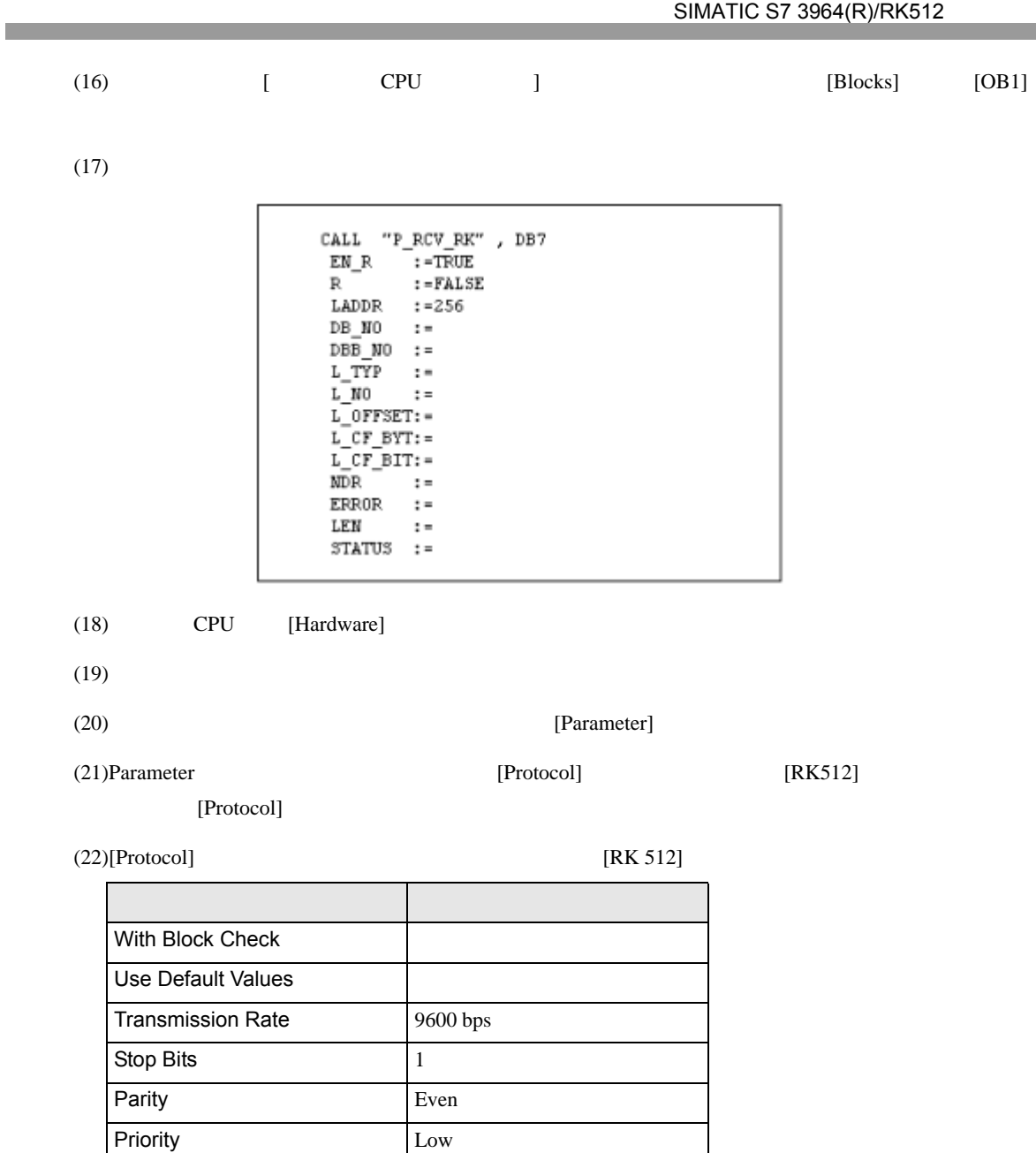

 $(23)CP341/CP441$  RS422/485 [Interface] [Initial State of hte

Receive Line] [None]

 $(24)$  [OK]

<span id="page-12-0"></span>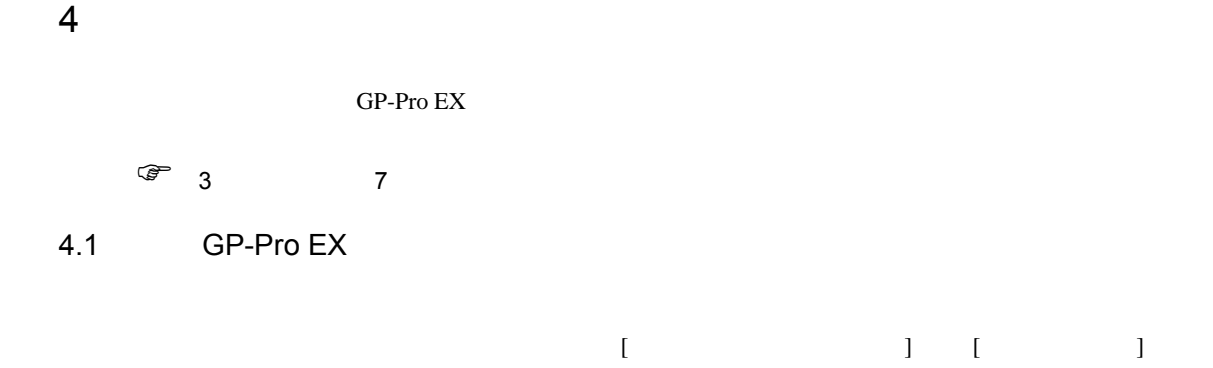

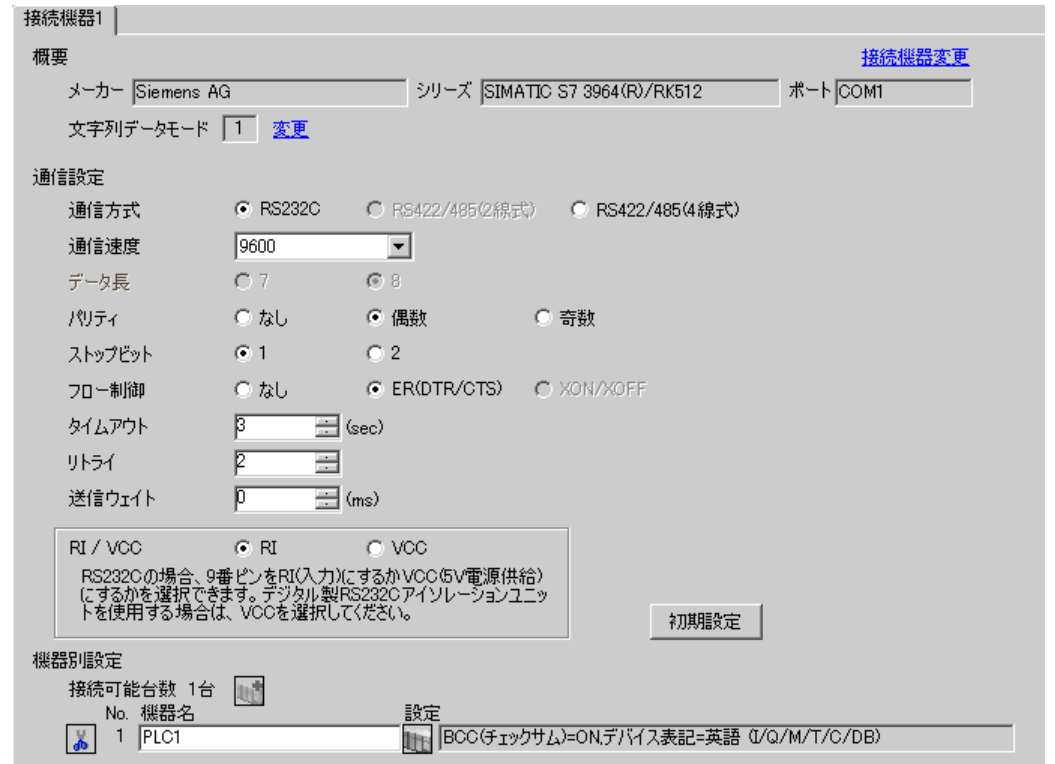

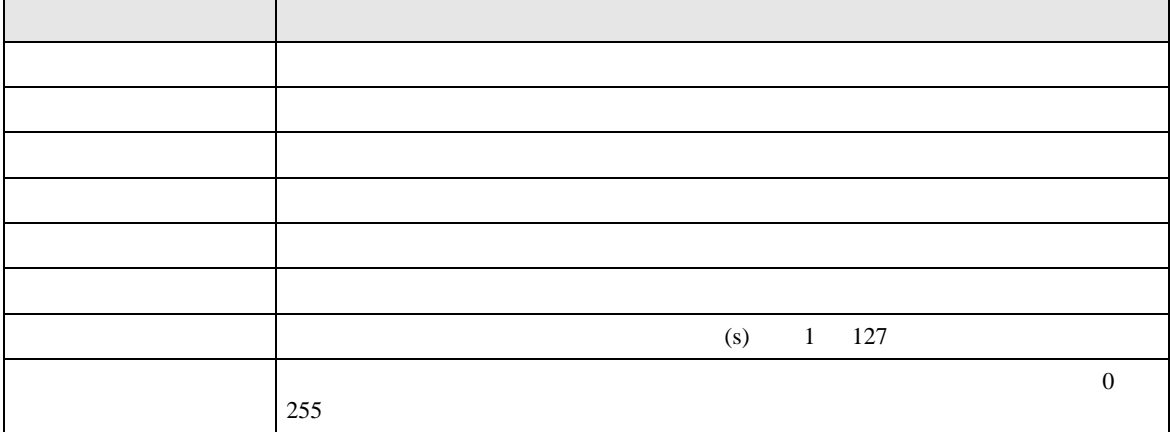

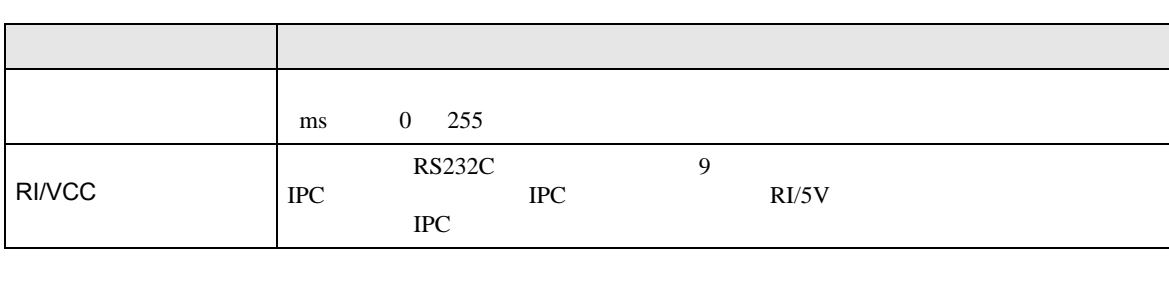

設定画面を表示するには、[ 接続機器設定 ] [ 機器別設定 ] から設定したい接続機器の ([ 設定 ]

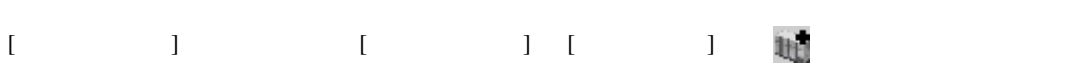

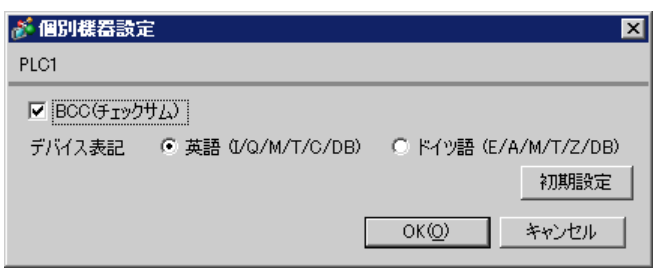

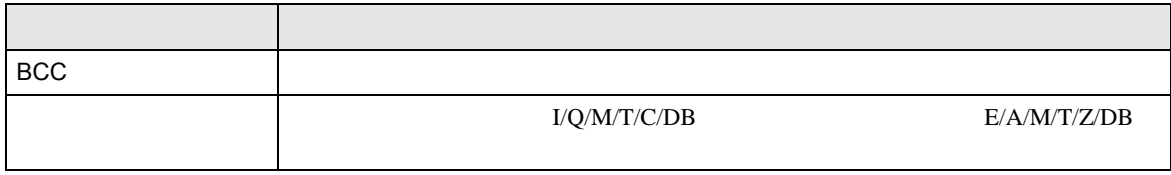

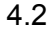

通信設定

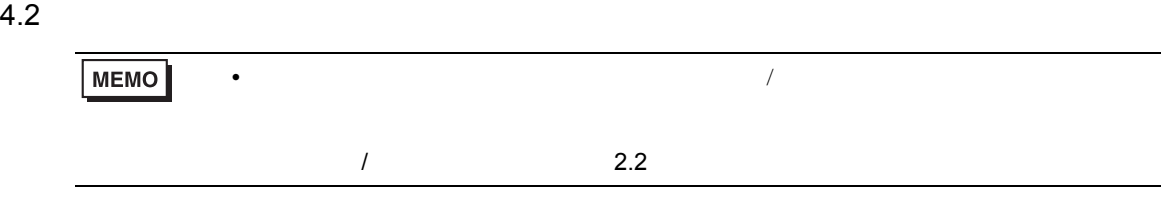

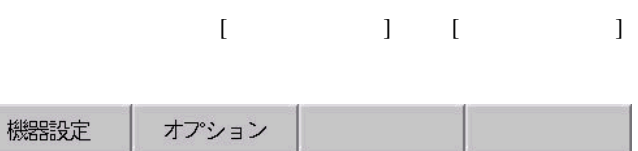

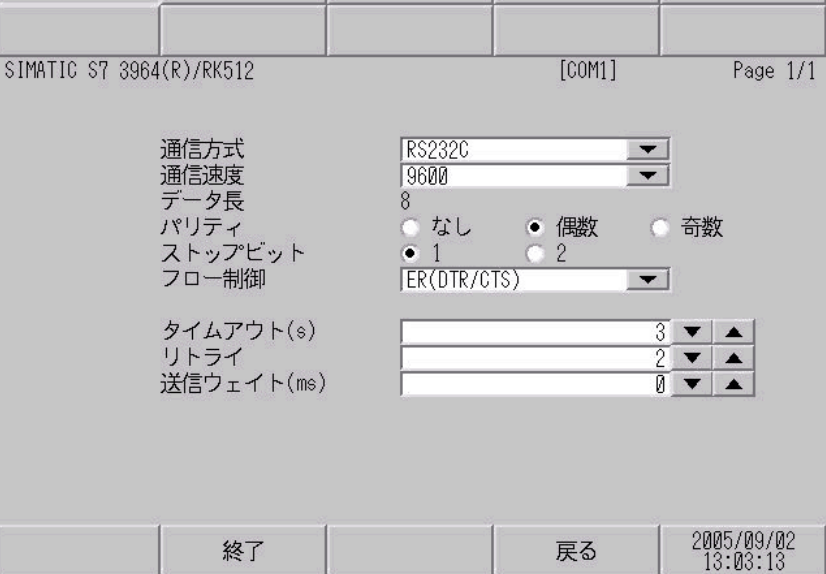

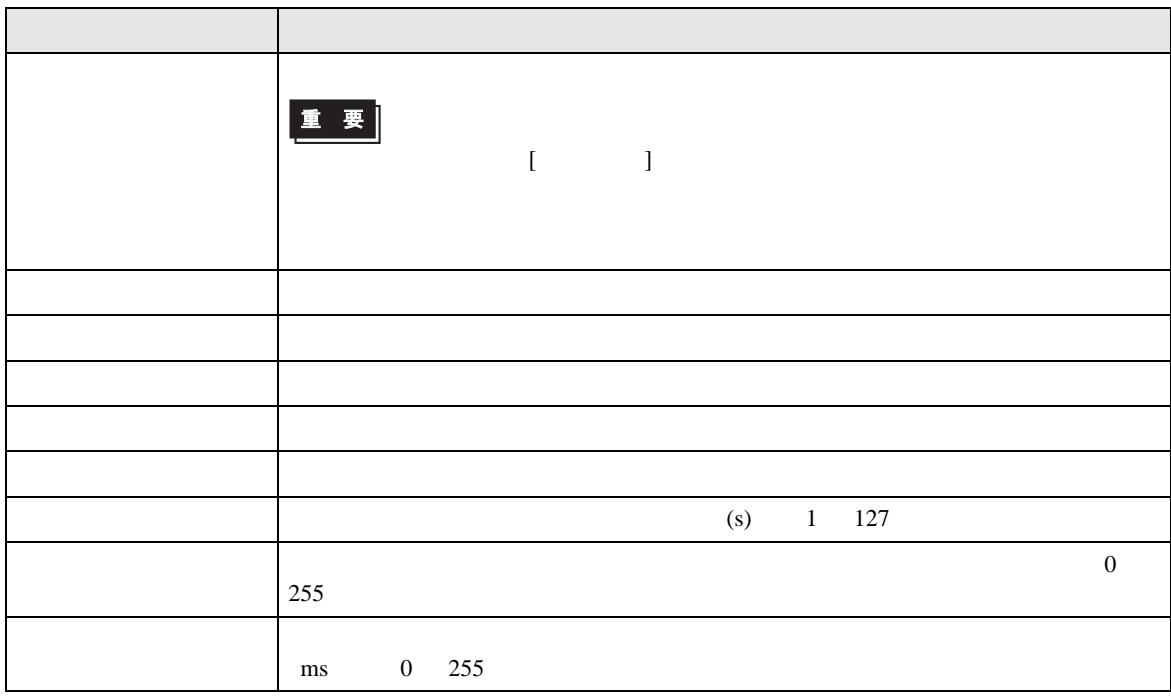

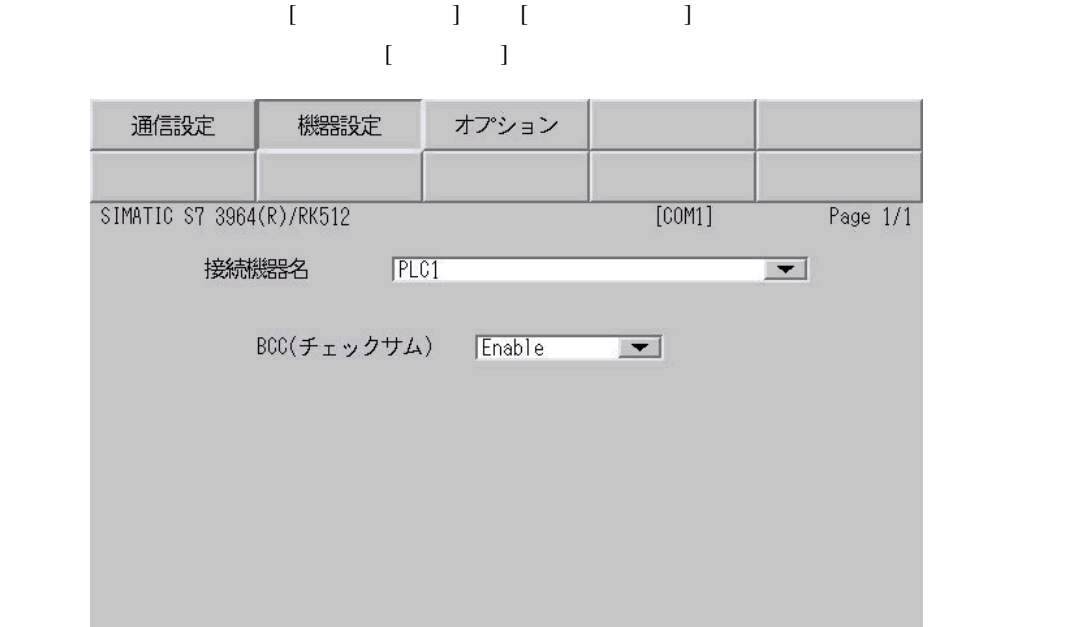

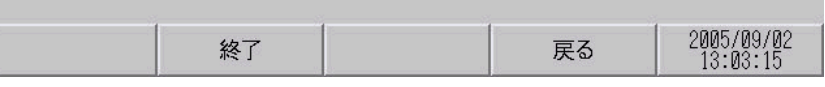

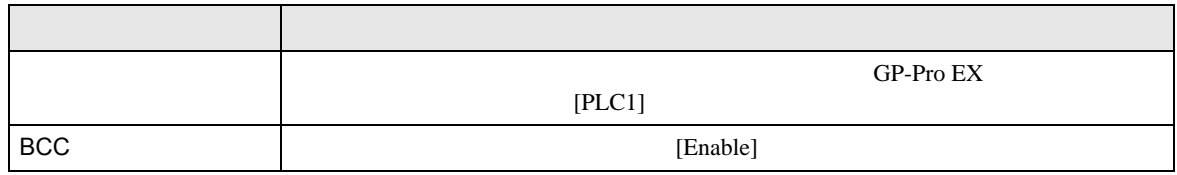

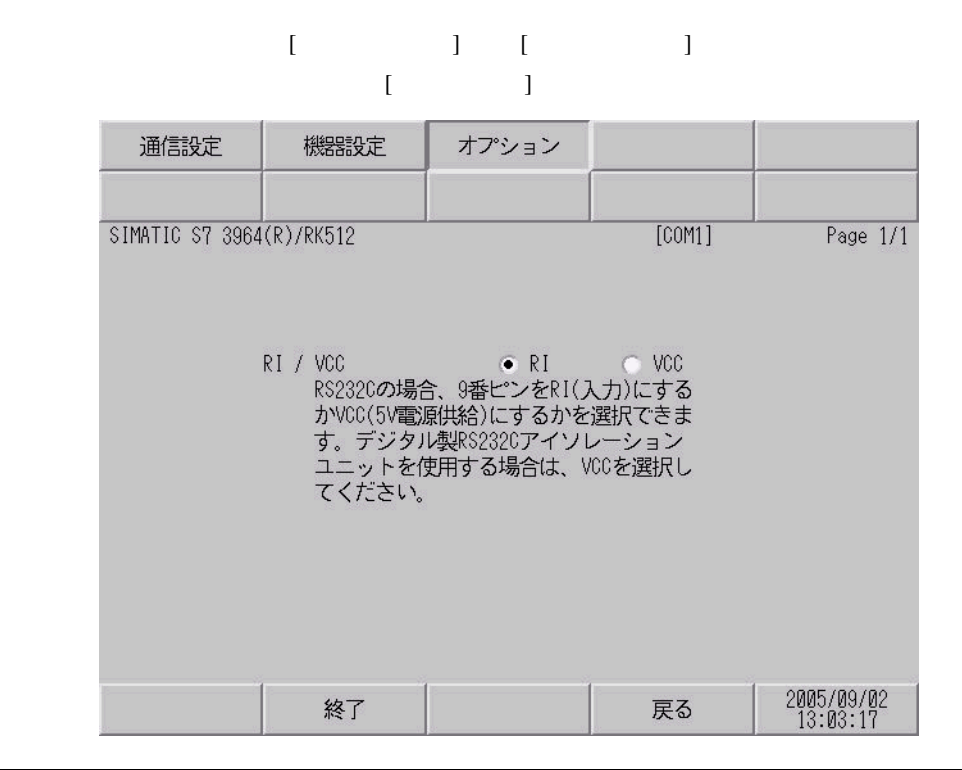

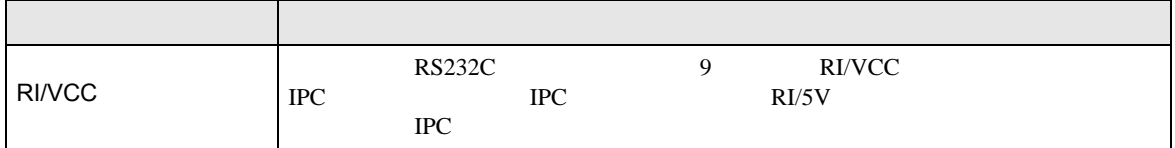

<span id="page-17-0"></span>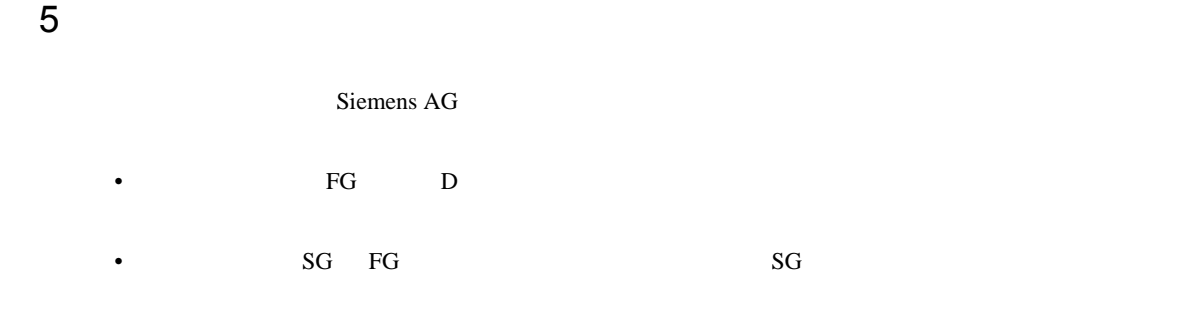

結線図 1

<span id="page-17-1"></span>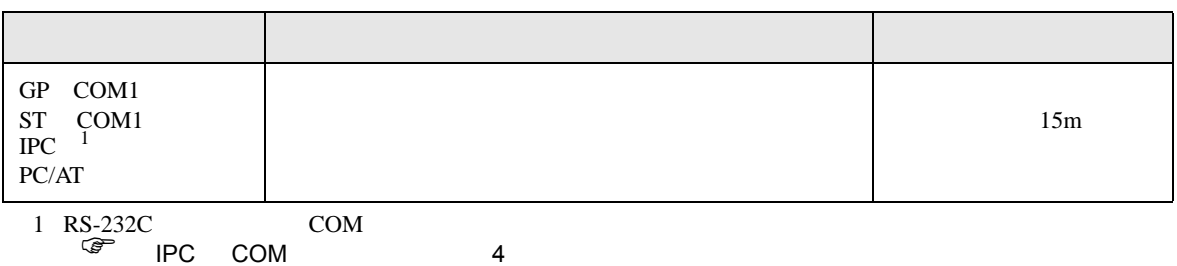

• ノイズなどの影響で通信が安定しない場合はアイソレーションユニットを接続してください。

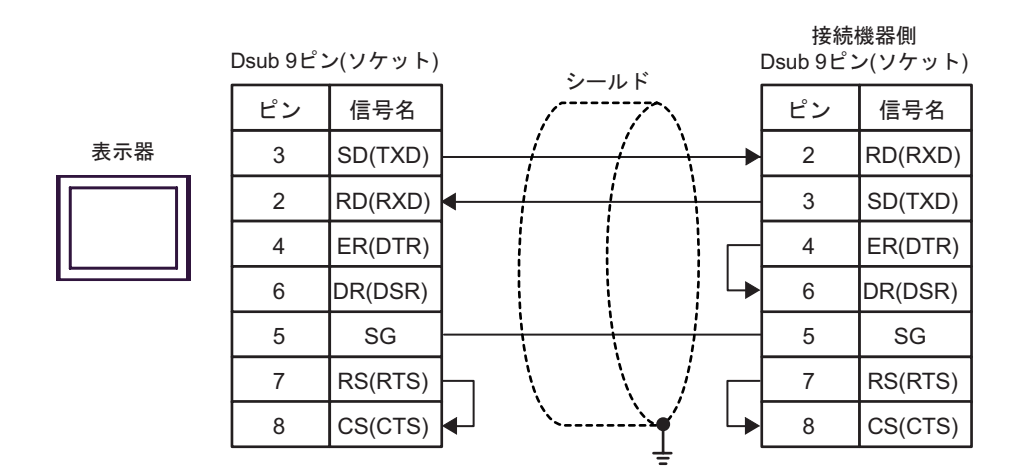

<span id="page-18-0"></span>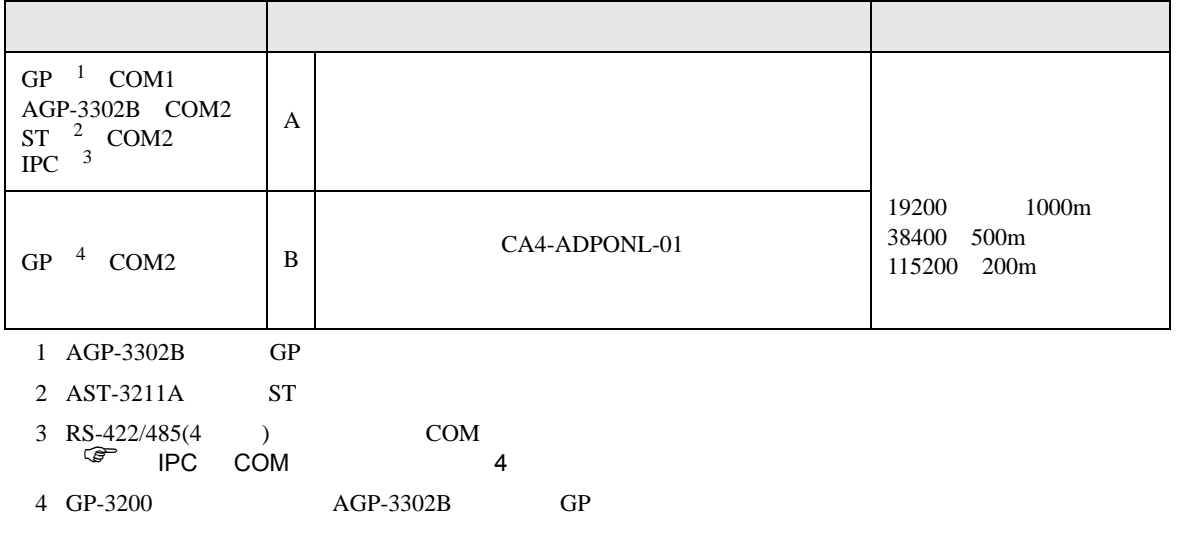

 $(A)$ 

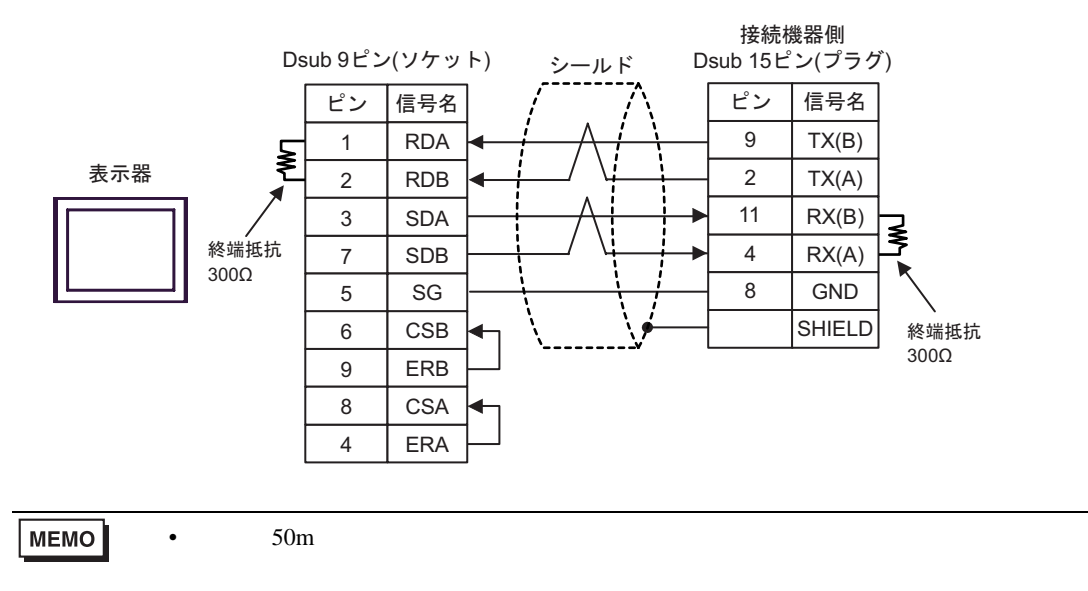

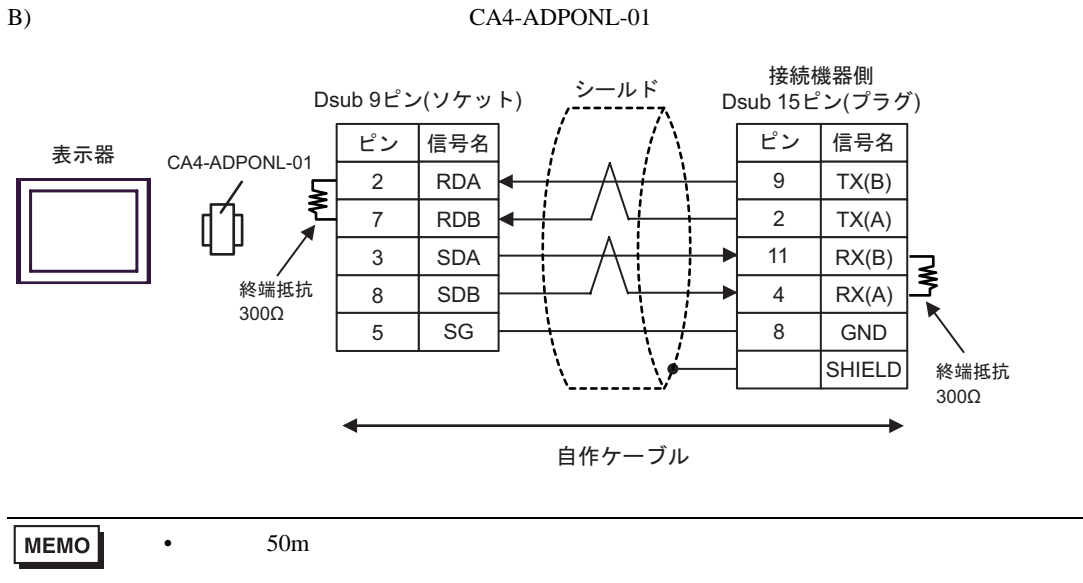

<span id="page-20-0"></span>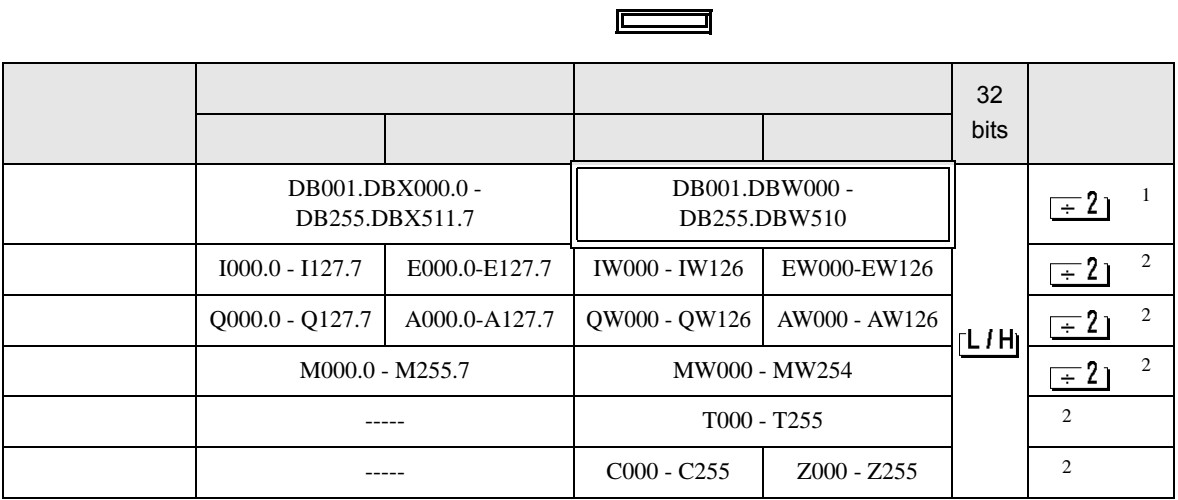

 $\overline{ }$ 

 $1$ 

 $2 \overline{ }$ 

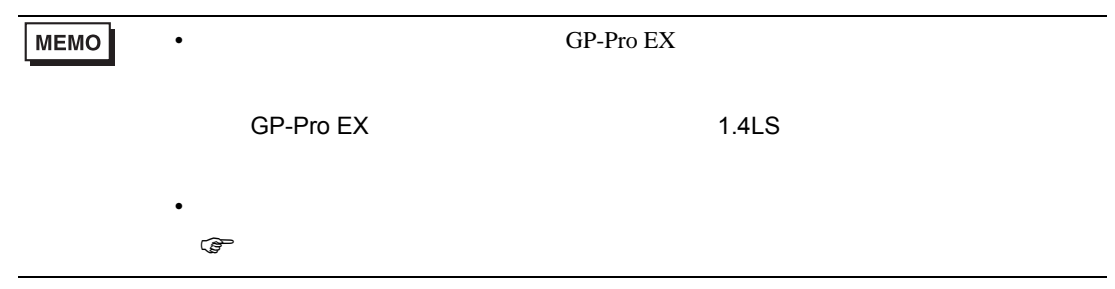

<span id="page-21-0"></span>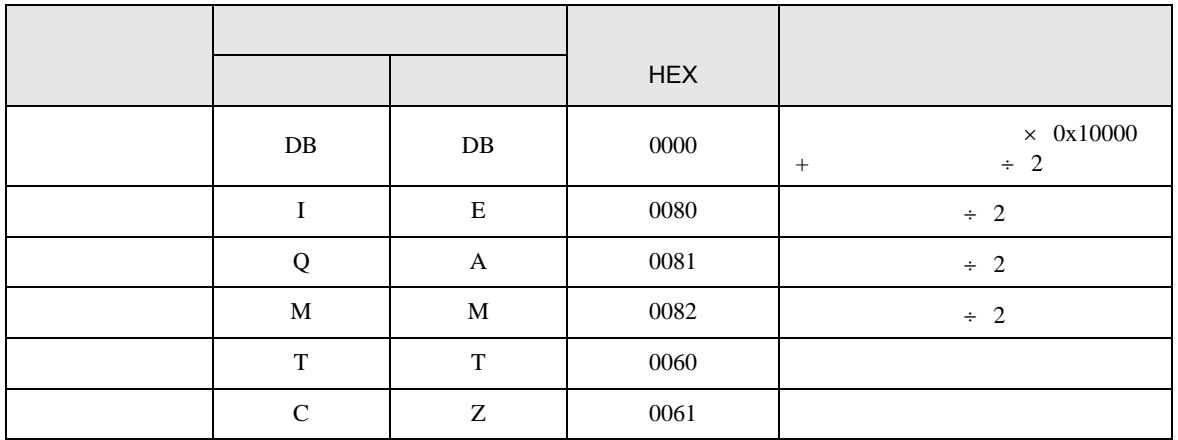

<span id="page-22-0"></span>8  $\blacksquare$ 

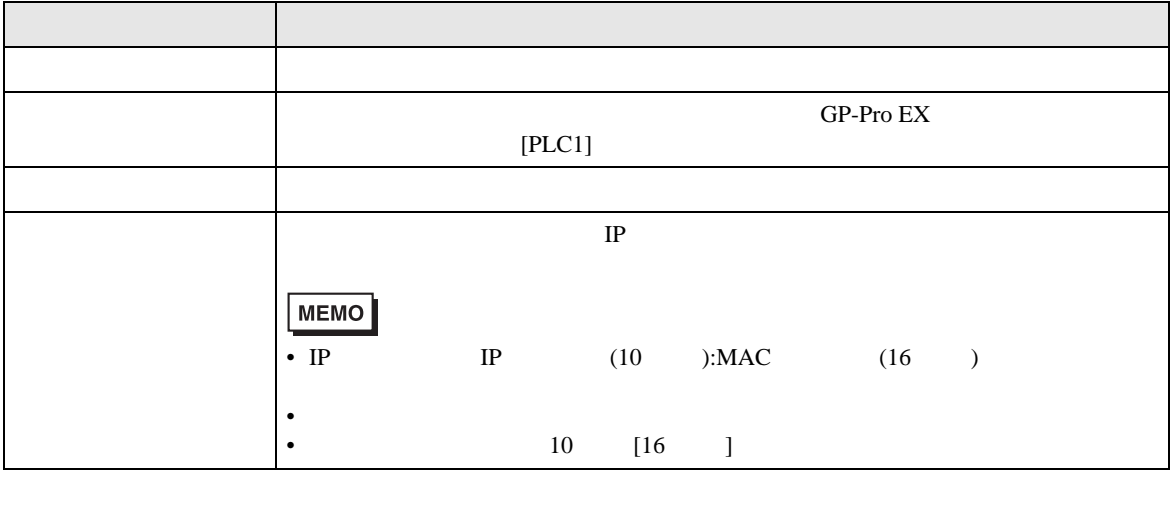

RHAA035:PLC1: 2[02H]

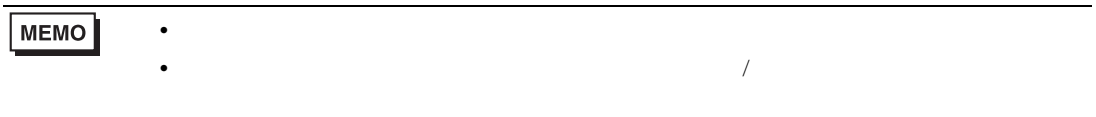